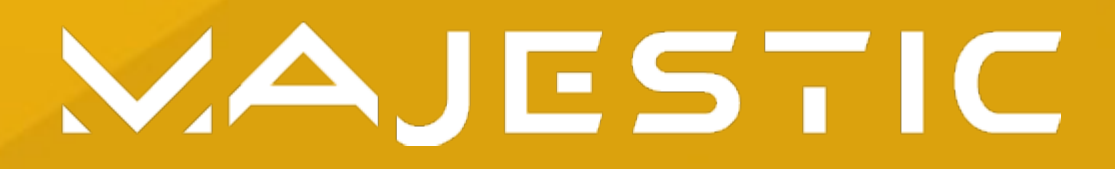

## **PROCEDURA DI AGGIORNAMENTO SOFTWARE DECODER MAJESTIC**

È possibile effettuare l'aggiornamento del software in modalità automatica via OTA (eseguibile anche manualmente, in caso di eventuali interruzioni di corrente ecc.).

## **AGGIORNAMENTO OTA (Over The Air) MODALITÀ AUTOMATICA**

Ogni notte il decoder cerca automaticamente eventuali aggiornamenti OTA disponibili. Se presenti, in fase di prima accensione, compare la seguente schermata a indicazione dell'aggiornamento avvenuto.

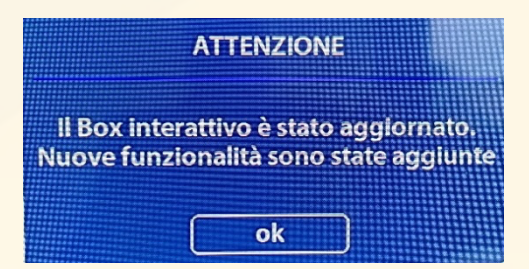

L'aggiornamento OTA può avvenire in modalità automatica anche in fase di prima installazione, in quanto dopo aver impostato la configurazione dell'impianto satellitare il decoder cerca gli aggiornamenti SW.

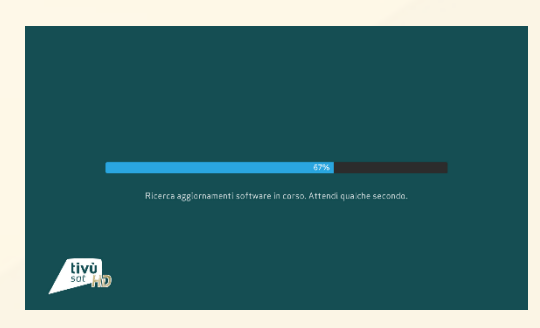

Se viene trovato un aggiornamento SW il decoder viene riavviato ed al riavvio viene mostrata la seguente schermata:

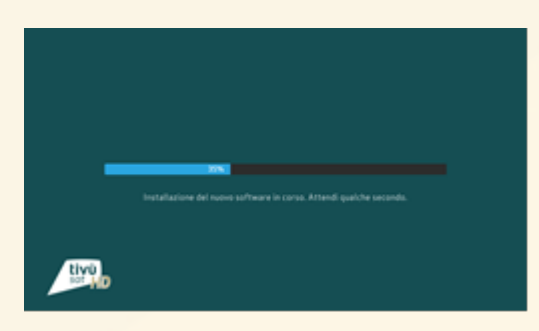

Al termine dell'aggiornamento viene mostrata la seguente schermata, prima che il decoder venga riavviato e successivamente avviata la ricerca canali.

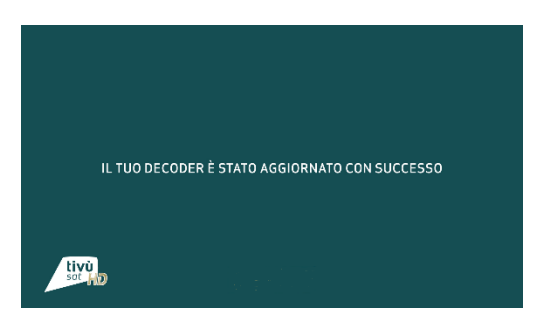

## **AGGIORNAMENTO OTA (Over The Air) MODALITÀ MANUALE**

Se non è stato possibile effettuare l'aggiornamento OTA in modalità automatica, è possibile procedere con l'aggiornamento OTA in modo manuale utilizzando la seguente procedura:

- 1. Premere il tasto MENU per accedere al Menu Principale di configurazione
- 2. Utilizzare le frecce per selezionare il menu Strumenti e premere OK
- 3. Utilizzare le frecce per selezionare la voce Aggiornamento software e premere OK; verrà richiesto l'inserimento del PIN\*
- 4. Utilizzare le frecce per selezionare la voce Aggiornamento OTA e premere OK
- 5. Verificare che il campo Transponder sia impostato a 10992/V/27500, altrimenti selezionarlo utilizzando le frecce
- 6. Premere Inizio Ricerca per avviare la ricerca dell'aggiornamento
- 7. Compare il menu di ricerca aggiornamenti software e, se disponibile, il nuovo software viene installato automaticamente.

\*Il PIN viene creato durante l'avvio guidato iniziale.

Alla fine dell'aggiornamento verrà mostrata la seguente schermata, prima che il decoder venga riavviato.

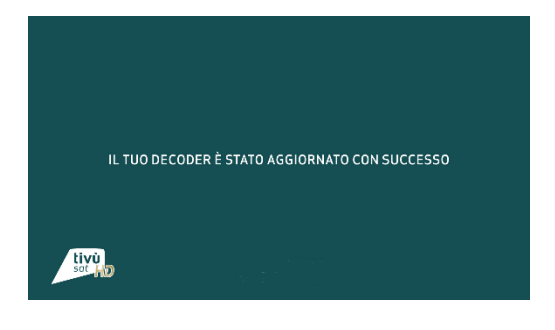

**NOTA: L'operazione di download ed installazione di un nuovo software, specialmente via etere (OTA), può richiedere diverso tempo, soprattutto in caso di ricezione difficoltosa. Durante l'installazione dell'aggiornamento software, NON interagire col ricevitore e NON togliere l'alimentazione: rischio di blocco irreversibile del dispositivo.**